## Reference Manager – 書目資料庫 系統的介紹

姚建中

由於網際網路的發達,造成資訊快速地交流,使得研究報告及期刊的數量與日俱增,進而增 加研究人員及學者在收集管理各種書目資料上的困難。基於上述的狀況,就產生了相關的書目資 料庫管理系統來幫助大家建立個人的書目資料庫;使用者在系統中輸入書目資料後,便可以按各 種欄位來進行檢索及排序資料的動作,這種個人的書目資料庫於撰寫研究報告時若要引用及翻查 文獻記錄都非常的方便。目前市售的書目資料庫管理系統多達數十種,常用的包括,Pro-Cite、 EndNote 及 Reference Manager 等。為使校區同仁對 Reference Manager 有些認識,以下就為大家 簡介該系統及功能:

一、軟體版本:目前最新版本為9.5版

## 二、系統需求:

- (一) 作業系統為 Microsoft Windows 95/98、Windows NT4或更高的作業系統
- (二) CPU 為 Pentium 等級或更高
- (三)最小記憶體的限制為 16 MB RAM
- (四)硬碟空間最少要有10MB
- (五) 需有光碟機
- (六)可連線上網
- 三、版本相容問題: Reference Manager 9.5 版資料庫可和之前所發行的舊版軟體相容

## 四、功能介紹:

(一)系統主書面:

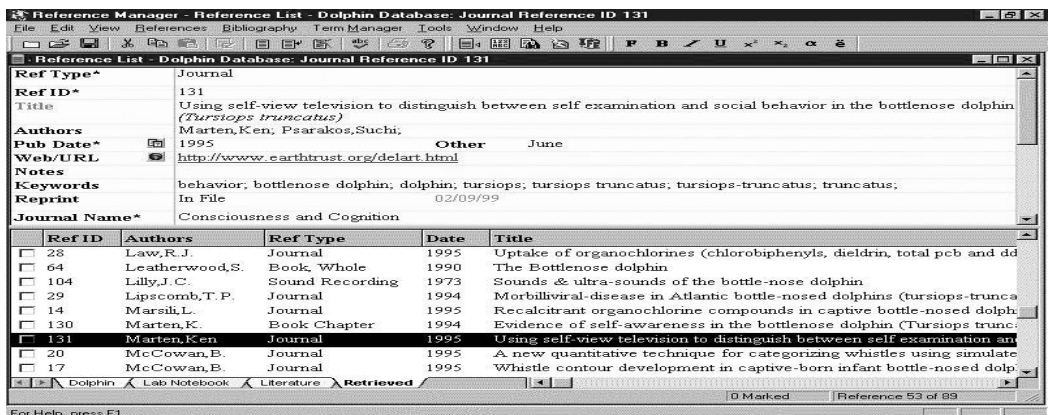

(二) 資料輸入方式:

首先使用者需自行建立一到數個不等的書目資料庫,或採用系統預設的資料庫。再將 書目資料輸入到資料庫中,或是將光碟、資料庫或網站上所檢索到的書目資料存成文字檔 格式後轉入資料庫,系統提供了相關資料庫的轉入格式(Filter),如 Medline、 CDP Ovid、 BRS 、Silverplatter 及全球資訊網上所提供的資料庫等等,如無適用的 Filter 格式,使用者 可自行建立 Filter 來轉入所要的書目資料。

(三)可在文書處理軟體上產生引用書目資料的清單:

當使用者利用文字處理軟體撰寫文章時,可直接從其Toolbar中呼叫Reference Manager 來使用,目前所適用的文字處理軟體有 Microsoft Office97/2000 或 Corel WordPerfect for Windows  $8 & 7$  °

(四) 重覆資料的查核控制:

當輸入書目資料時,系統可自動杳核資料庫中是否有重覆的資料,並提供使用者自行 設定杳核重覆資料的條件。

(五) 拼字檢查:

系統提供使用者拼字檢查的功能,以查核書目資料的正確與否。

(六)同時開啓數個資料庫:

使用者能在系統中開啓數個資料庫(最多可同時開啓 10個資料庫),進行跨資料庫的 杳詢及引用書目資料。

(七) 資料庫欄位索引:

系統自動將各欄位的資料做一索引控制,並能對使用者所轉入資料庫的資料做一比對, 加入欄位索引中。而使用者也能自行在題名或關鍵字等欄位中建立自己的索引詞彙。

(八) 建立同義詞資料庫:

系統允許使用者建立同義詞資料庫,以便使用者能更完整及有效的在資料庫中找到相 關的資料,其可編輯同義詞的欄位有作者、關鍵字及期刊名等。

(九)檢索功能:

使用者可對資料庫中的所有欄位進行檢索,包括作者、題名、期刊名、關鍵字或其他 欄位的資料,並可運用布林邏輯運算字元 (and 、or 、not) 進行組合檢索。

(十) 資料的輸出格式:

用以定義使用者要以何種方式呈現所用的書目資料,目前系統在內部已預設超過450種 期刊及出版品的投稿格式,使用者可從網路上下載最新的書目格式或是以自行定義的方式 來產生自己所要的格式。

(十一)多種連接網際網路的方式:

Reference Manager可將書目資料連結到全文、網頁、影像及檔案。並可於系統中直接 連接到國外免費的資料庫查詢資料,如:PubMed等,並可儲存檢索策略,以便下次使用; 或透過網路連接支援 Z39.50 協定的資料庫查詢資料。目前系統提供了超過300 個網路上圖 書館的OPAC網址供使用者連接查詢。使用者也可自行建立網址,以連接所用的資料庫或 網頁,如下圖所示。

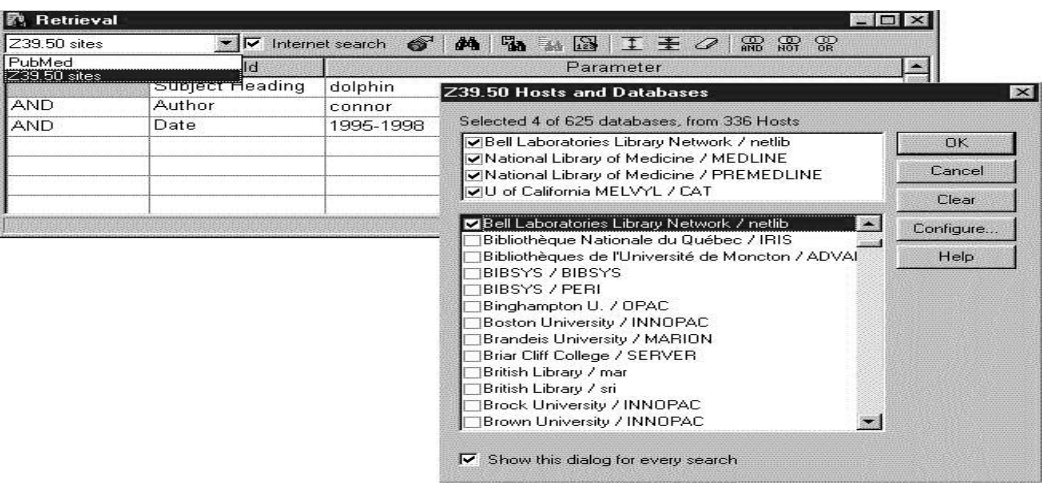